DE

# **CyberPower**®

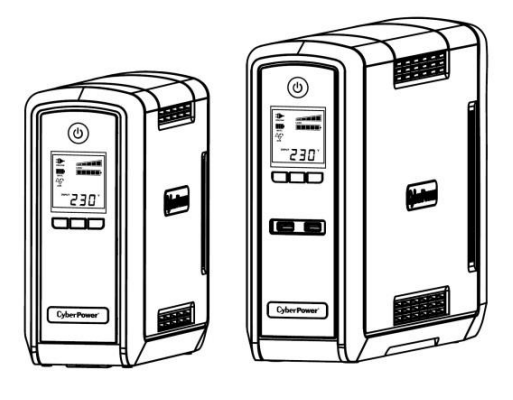

# **CP550/900/1300/1500EPFCLCD Bedienungsanleitung**

K01-0000461-01

In dieser Anleitung finden Sie wichtige Hinweise, denen Sie bei der Installation und Wartung der USV und der Batterien folgen sollten! Bitte lesen und befolgen Sie alle Anweisungen sorgfältig während der Installation und des Betriebes der USV. Lesen Sie sie vollständig durch, bevor Sie die USV auspacken, installieren und in Betrieb nehmen.

**ACHTUNG!** Diese USV muss an einen geerdeten Stromkreis angeschlossen werden, der mit einer Sicherung oder Stromkreisunterbrecher abgesichert ist. Schließen Sie keinesfalls die USV an einen Stromkreis an, der nicht geerdet ist. Wenn Sie dieses System entladen müssen, trennen Sie die USV vom Stromkreis und schalten Sie sie aus.

**ACHTUNG! NUTZEN SIE DIESE USV KEINESFALLS FÜR MEDIZINISCHE ODER** 

**LEBENSERHALTENDE GERÄTE!** CyberPower verkauft keine Geräte für medizinische oder lebenserhaltende Anwendungen. Nutzen Sie diese USVs unter keinen Umständen bei Geräten, die in irgendeiner Form lebenserhaltende oder medizinische Systeme oder Patientenpflege unterstützen. **ACHTUNG!** Die Batterien in der USV versorgen im Innern der USV Teile mit gefährlicher Spannung, auch wenn das Gerät nicht an einen Stromkreis angeschlossen ist.

**ACHTUNG!** Um Feuer und Stromschläge zu vermeiden, installieren Sie die USV in trockenen Innenräumen ohne Kontakt zu leitenden Geräten oder Oberflächen. (Bitte beachten Sie die Hinweise für die Vorgaben für Temperatur und Luftfeuchte).

**ACHTUNG!** Um das Risiko für elektrische Schläge zu verringern, öffnen Sie keinesfalls die USV. Bis auf die Batterie befinden sich keine zu wartenden Teile in der USV. Öffnen Sie nur die Abdeckung allein um die Batterie zu warten.

**ACHTUNG!** Um elektrische Schläge zu vermeiden, schalten Sie die USV ab und trennen Sie sie vom Stromkreis bevor Sie die Batterie warten oder Geräte anschließen.

**ACHTUNG! NICHT IN DER NÄHE VON AQUARIEN AUFSTELLEN!** Um die Gefahr von Feuer zu vermeiden, stellen Sie die USV nicht in der Nähe von Aquarien auf. Kondensierendes Wasser könnte mit metallischen oder elektrischen Teilen zusammenkommen und einen Kurzschluss verursachen.

Mikroprozessorgesteuertes und hintergrundbeleuchtetes High-Resolution-LCD, das alle Informationen der USV mittels Piktogrammen und Texten anzeigt. Für die detaillierte Beschreibung beachten Sie bitte die Angaben unter "ERKLÄRUNG DER LCD-ANZEIGE".

**USV IM BETRIEB KEINEN ERSCHÜTTERUNGEN AUSSETZEN!** Um die Gefahr von Feuer oder elektrischen Schlägen zu vermeiden, darf die USV nicht in Transportmitteln wie z.B. Flugzeugen oder Schiffen verwendet werden. Innerhalb der USV können physikalische Schläge, starkes Ruckeln oder Vibrationen sowie eine feuchte Umgebung einen Kurzschluss verursachen.

## *AUSPACKEN*

Der Karton sollte folgende Teile beinhalten:

(1) eine USV; (2) ein Telefon-Anschlusskabel; (3) ein USB-Kabel; (4) eine Gebrauchanleitung; (5)Bedienungsanleitung und Setup Einstellungen

## *ÜBERBLICK*

Die CP550/900/1300/1500EPFCLCD hat eine automatische Spannungsregulierung bei instabiler Versorgungsspannung. Sie bietet einen Überspannungsschutz von 405 Joule und schaltet bei Stromausfall auf batteriegepufferte Stromversorgung um. Die USV liefert konstanten Strom für Ihren Computer und die mitgelieferte Software fährt Ihren Computer im Falle eines Stromausfalles geregelt herunter.

## *KOMPATIBEL mit Active PFC Netzteilen*

Diese CyberPower USV Systeme sind mit hocheffizienten Active Power Factor Correction (Active PFC) Netzteilen kompatibel. Active PFC wird zur Vermeidung von Blindenergieverlusten eingesetzt. Das aktuelle US Energy Star® Programm setzt den Einsatz von Active PFC Netzteilen bei Computern mit mehr als 100 Watt voraus. Zusätzliche Normen wie 80 Plus® identifizieren meist die Verwendung von Netzteilen mit Active PFC.

## *WIE SIE DEN STROMBEDARF IHRER GERÄTE ERMITTELN*

- 1. Stellen Sie sicher, dass der gesamte Volt-Amp (VA) Bedarf Ihres Computers, Monitors und Peripheriegeräte 550VA/900VA/1300VA/1500VA nicht übersteigen.
- 2. Stellen Sie sicher, dass die an die USV angeschlossenen Geräte insgesamt nicht die angegeben Kapazität Ihrer USV übersteigt. (550VA/350W bei Modell CP550EPFCLCD ; 900VA/540W bei Modell

CP900EPFCLCD; 1300VA/780W bei Modell CP1300EPFCLCD; 1500VA/900W bei Modell CP1500EPFCLCD). Sollte die angegebene Kapazität überschritten werden, schaltet die USV wegen Überlast automatisch ab und der Stromkreisunterbrecher spricht an.

#### **1. Netzsschalter**

Haupt-Ein-/Ausschalter für die angeschlossenen Geräte.

## **2. Funktionsanzeige** Diese LED ist unterhalb des Netzschalters und leuchtet auf, wenn das Gerät eingeschaltet ist und an

#### den Ausgängen keine Störungen anliegen. **3. LCD-Anzeige**

### **4. Display Taster**

Hierüber last sich das Display zur Einstellung von Eingangs-, Ausgangsspannung und vorraussichtlichen Batterielaufzeit einschalten. Die Wiederholungsfrequenz ist auf 0,5 Sekunden eingestellt. Drücken Sie den Taster um im Menü zu blättern. Zum Ein- oder Ausschalten des Display drücken Sie den Taster für 2 Sekunden.

#### **5. Silence Alarm Taster**

Die Wiederholungsfrequenz ist auf 0,5 Sekunden eingestellt. Drücken Sie den Taster um im Menü zu blättern. Zum Deaktivieren des Tons im Batteribetrieb drücken Sie den Taster für 2 Sekunden.

#### **6. Testtaster**

Zum Ausführen des Selbsttest drücken Sie im Netzbetrieb den Taster für 3 Sekunden.

## **GRUNDFUNKTIONEN** *Beschreibung* (ს) τ⊙ 730 S ₩ Ø  $\bullet$ 1230  $\bullet$ aas e e  $\bullet$ CyberPower (CyberPower

#### **7. USB Ladeanschlüsse** The USB Power ports provide 5V 2.1A power output. ::: Der USB Anschluss kann bis zu 5V/2.1A leisten.

**8. Datenleitungs-Schutz**

Das System verfügt über zwei Anschlüsse zum Schutz von Kommunikations-Leitungen, wie Modem, Telefon, Telefax, Breitband- oder Ethernet-Netzwerk.

### **9. USB-PC Anschluss**

Über den USB-Port kann eine Verbindung mit einem PC hergestellt werden. Sobald die Software PowerPanel® Personal Edition auf dem PC installiert und der USB-Port angeschlossen ist, werden die Daten aus der USV an den PC übermittelt.

### **10. Serieller PC-Anschluss**

Über einen DB-9 Anschluss kann die USV mit einem PC verbunden werden. Die USV übergibt die ermittelten Statuswerte und die PowerPanel® Personal Edition Software.

HINWEIS: Es kann nur ein Anschluss zur Kommunikation und der Steuerung der USV genutzt warden. **11. Batterie- und Überspannungsschutz gesicherte Steckdosen**

Diese USV verfügt über sechs Batterie-gepufferte und gegen Überspannung gesicherte Ausgänge mit denen die angeschlossenen Verbraucher bei Störungen und Stromausfall vorüberghehend versorgt werden.

#### **12. Sicherungsschalter**

Auf der Rückseite befindet sich der Sicherungsautomat zum Schutz bei Überlast oder Fehlfunktion. **13. Stromanschluss**

Schließen Sie die USV mit dem Anschlusskabel an eine ordnungsgemäße und geerdete Steckdose an.

1. Sie können Ihre neue USV gleich nach dem Erhalt nutzen. Zuvor empfehlen wir Ihnen jedoch, die Batterien für mindestens acht Stunden aufzuladen, um sicherzustellen, dass die Batterie ihre maximale Kapazität erreicht hat. Während des Transportes oder der Lagerung kann es zu teilweiser Entladung gekommen sein. Um die Batterien aufzuladen, schließen Sie die USV einfach an Ihr Stromnetz an. Das Aufladen der Batterien erfolgt auch, wenn das Gerät abgeschaltet ist.

Hinweis: Diese USV verfügen über ein Schutzsystem das ein Einschalten beim Transport verhindert. Zum ersten Einschalten muss die USV mit dem Netzkabel an das Stromnetz angeschlossen werden.

- 2. Wenn Sie die mitgelieferte Software nutzen, verbinden Sie USV und PC mit dem mitgelieferten USB-Kabel.
- 3. Schließen Sie alle externen Geräte, wie Computer, Monitor oder externe Datenspeichergeräte, wie z.B. ein Zip-Laufwerk, an die Batterie-gepufferten Steckdosen der USV an, wenn diese ausgeschaltet und selbst nicht angeschlossen sind. Schließen Sie KEINESFALLS Laser-Drucker, Kopierer, Heizlüfter, Staubsauber, Aktenvernichter oder große Stromverbraucher an die USV an. Der Leistung dieser Geräte übersteigt die verfügbare Leistung der USV und führt unter Umständen zu Beschädigungen der USV.
- 4. Um ein Telefax, Telefon, Modem oder ein Netzwerk vor Störungen zu schützen, verbinden Sie die entsprechende Zuleitung mit der "IN"-Buchse und gehen dann über die "OUT"-Buchse weiter an das vorgesehen Endgerät.
- 5. Schließen Sie die USV an eine vorschriftsgemäß angeschlossene und geerdete Steckdose an. Stellen Sie sicher, dass die Leitung über einen geeigneten Sicherungsschutz verfügt, und dass an dieser Steckdose keine weiteren großen Verbraucher, wie z.B. Heizlüfter oder Staubsauger, angeschlossen sind.
- 6. Betätigen Sie den Einschaltknopf, um die USV einzuschalten. Die Kontroll-LED leuchtet auf und das Gerät gibt ein kurzes akustisches Signal.
- 7. Ist eine Überlast an die USV angeschlossen, ertönt ein langanhaltendes akustisches Signal. Schalten Sie die USV ab und warten nach dem Entfernen von mindestens einem Verbraucher 10 Sekunden bevor Sie die USV erneut einschalten. Überprüfen Sie den Stromkreis-Unterbrecher, und aktivieren Sie diesen, falls er angesprochen haben sollte.
- 8. Ihre USV ist mit einer automatischen Lade-Kontrolle versehen. Sobald die USV selbst an ein Stromnetz angeschlossen ist, beginnt Sie automatisch die Batterien zu laden, auch wenn das Geräte selbst nicht eingeschaltet ist.
- 9. Um eine optimale Ladung der Batterien aufrecht zu erhalten, lassen Sie die USV ständig an Ihr Stromnetz angeschlossen.
- 10. Sollten Sie die USV über einen längeren Zeitraum nicht nutzen, lagern Sie diese mit voll aufgeladenen Batterien und laden Sie diese in einem Abstand von ca. drei Monaten immer wieder auf, um die Batterien vor Schaden zu bewahren.

#### **CyberPower's Green-IT Engagement**

CyberPower engagiert sich bei der Entwicklung von Green-IT PRodukten und bringt im gesamten Produktions- und Geschäftsumfeld Green-IT Technologies zum Einsatz, was auch in der Mitgliedschaft der Climate Savers Computing Initiative (CSCI), der Reduktione gefährlicher Stoffe (RoHS), der Entsorgungsrichlinien für elektrischen und elektonischen Schrott (WEEE), wie auch der Zertifizierung nach ISO 14001 und IECQ QC080000 zum Ausdruck kommt. CyberPower versichert, fortschrittliche und umweltschonende Produkte zu fertigen, um so zu

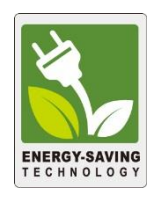

einem der führenden umweltfreundlichen Unternehmen in der USV-Industrie zu werden.

## **Reduzierung der Energiekosten mittels der GreenPower UPSTM Technologie**

CyberPower's Ziel ist es nicht nur umweltfreundliche Geräte herzustellen, sondern auch um dem Anwender die besten Vorteile zu verschaffen. Das fortschrittiche Energie-Spar-Design optimiert die Effizienz und verhindert die Energieverschwendung**.** Als Resultat wird der Anwender durch die Nutzung der **GreenPower UPSTM** Technologie mit erheblichen Energiekosteneinsparungen belohnt.

# **INSTALLION IHRER USV**

# **WICHTIGE SICHERHEITSHINWEISE**

# **INSTALLIEREN DER USV**

# **CYBERPOWER GREENPOWER USV TECHNOLOGIE**

#### **CP550/900EPFCLCD CP1300/1500EPFCLCD**

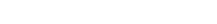

**ACHTUNG!** Lesen und befolgen Sie unbedingt die WICHTIGEN SICHERHEITSANWEISUNGEN bevor Sie die Batterien warten bzw. wechseln. **Tun Sie dies nur unter Aufsicht und nach Anweisung von qualifizierten Fachleuten.**

**ACHTUNG!** Nutzen Sie ausschließlich die vorgeschriebenen Batterien. Wenden Sie sich diesbezüglich ggf. an Ihren Händler.

**ACHTUNG!** Im Umgang mit Batterien besteht die Gefahr eines elektrischen Schlages. Werfen Sie die Batterien auf keinen Fall in ein Feuer, da sie explodieren könnten. Befolgen Sie die örtlichen Vorschriften für eine ordentliche Entsorgung.

**ACHTUNG!** Öffnen oder beschädigen Sie die Batterie keinesfalls. Austretendes Elektrolyt kann giftig sein und Haut und Augen verätzen.

**ACHTUNG!** Bei Kurzschluss der Batterie treten sehr hohe Kurzschlussströme auf und es besteht die Gefahr eines elektrischen Schlages. Beachten Sie folgende Vorsichtsmaßnahme, bevor sie die Batterien warten:

- 1. Legen Sie Armbanduhr, Ringe und alle metallischen Teile ab.
- 2. Verwenden sie ausschließlich Werkzeuge mit Isolationsgriffen.
- 3. Legen Sie **KEINESFALLS** Werkzeuge oder metallische Teile auf die Batterie oder in das Batteriefach.
- 4. Tragen Sie Gummihandschuhe und Gummistiefel.
- 5. Vergewissern Sie sich, dass die Batterie nicht versehentlich geerdet ist. Entfernen Sie etwaige Erdungen. **DIE ERDUNG EINER BATTERIE KANN ZU EINEM ELEKTRISCHEN SCHLAG FÜHREN!** Die Wahrscheinlichkeit eines solchen Schlages kann verringert werden, wenn eine versehentliche Erdung während der Installation oder Wartung entfernt wird (diese trifft für USV und externe Batterieerweiterungen zu, die nicht an eine geerdete Spannungsversorgung angeschlossen sind.)

#### **VORGEHEN BEIM TAUSCH DER BATTERIEN:**

- 1. Schalten Sie die USV ab und trennen Sie alle angeschlossenen Verbraucher.
- 2. Trennen Sie die USV vom Netz.
- 3. Drehen Sie die USV auf die Seite.
- 4. Entfernen Sie die Schrauben am Boden der USV.
- 5. Schieben Sie die Batterieschachtabdeckung ganz von der USV.
- 6. Entnehmen Sie die Batterien aus dem Fach.
- 7. Lösen Sie die Batterien von den Anschlusskabeln.
- 8. CP550/900EPFCLCD: Installieren Sie die(den) Austausch-Akku und verbinden Sie die Kabel zu gleicher Farbmarkierung. ( roter Draht (+) und schwarzer Draht (-) ). CP1300/1500EPFCLCD: Setzen Sie die Austausch-Akkus ein und verbinden Sie den Kabeladapter (rote
- Kabel und schwarze Kabel) entsprechend mit den Akkus. 9. Schieben Sie die Batterien wieder in das Fach.
- 10. Schieben Sie die Frontabdeckung wieder auf das Gehäuse und schrauben sie wieder fest.
- 11. Laden Sie die Batterien in der USV für 8-16 Stunden, um eine volle Aufladung der Batterien zu gewährleisten.

**HINWEIS:** Batterien sind als UMWELTGEFÄHRDENDER ABFALL eingestuft und müssen vorschriftsgemäß entsorgt warden! Die lokalen Gesetze schreiben vielerorts vor, dass die Händler, wo die Geräte erworben wurden, die Batterien zurücknehmen und einer ordentlichen Entsorgung zuführen müssen.

#### CP550/900EPFCLCD

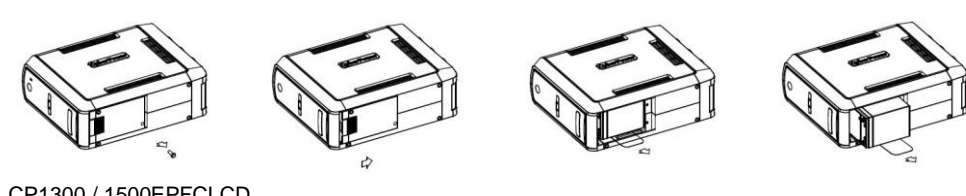

CP1300 / 1500EPFCLCD

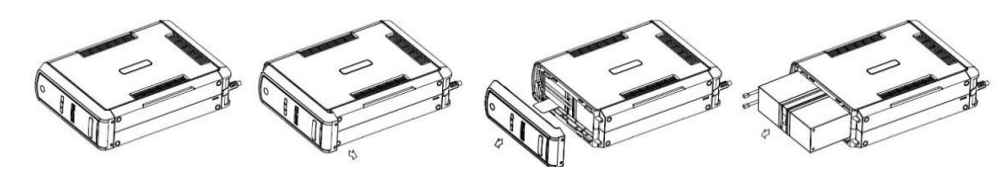

- **1. ONLINE:** Die USV ist im Netzbetrieb und versorgt das angeschlossene Equipment mit Netzspannung.
- **2. BATTERIE:** Dieses Icon erscheint bei bei starken Stromschwankungen bzw. Stromausfall, gleichzeitig ertönt ein aktustisches Warnsignal (2 x kurzes Piepsen im Wechsel mit einer Pause). Dadurch wird angezeigt, dass die USV in den Batterie-Modus umgeschaltet hat. Während eines Stromausfall oder länger anhaltender Unterspannung ertönt ein anhaltendes Signal. Die Laufzeit ist abhängig von der angeschlossenen Last. Sie können Ihre Daten sichern oder der Software einen automatischen Shutdown erlauben.

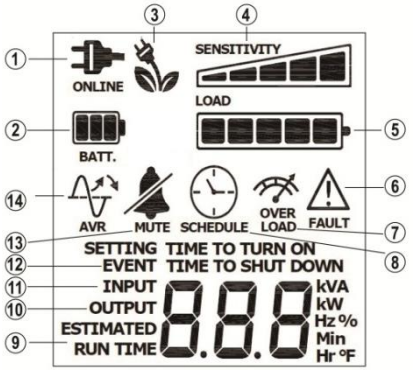

- **3. Energy-Saving:** Die USV ist im Energiesparmodus. Mehr Informationen finden Sie in der Rubrik "CyberPower GreenPower UPSTM Technologie".
- **4. LASTMESSER / Sensitivität Setup:** Anzeige der Last in Abstufungen von jeweils 20%. Unter Sensitivität kann eingestellt werden wann die USV in den Batteriebetrieb umschaltet. Je höher die

Sensitivität, umso eher schaltet die USV in Batteriebetrieb.

- **5. LADEZUSTANDSMESSER:** Mit Hilfe dieser Anzeige wird der Ladezustand der Batterie in Abstufungen von jeweils 20% angezeigt. Während eines Stromausfalls oder einem starken Spannungsabfall schaltet die USV auf Batteriestrom um, das Display-Symbol für Batteriebetreib wird angezeigt, die Anzeige dür den Ladezustand der USV zeigt immer weniger Balken.
- **6. FEHLER:** Gibt es Störungen in der USV selbst, erscheint dieses Icon. Zum Ausschalten der USV drücken Sie die POWER Taste.

**F01: BATTERIEBETRIEB oderr AC/Netzbetrieb Überlastfehler** (Schalten Sie die USV ab und warten nach dem Entfernen von mindestens einem Verbraucher 10 Sekunden bevor Sie die USV wieder einschalten).

**F02: BATTERIE Ausgangskreis Fehler** (Schalten Sie die USV wieder ein) **F03: Ladekreis Fehler** (Kontaktieren Sie CyberPower Systems für Service Support) **F04: Interner Elektronik Fehler** (Kontaktieren Sie CyberPower Systems für Service Support)

- **7. ÜBERLAST:** Dieses Icon wird dann sichtbar, und ein akustisches Signal ertönt, wenn die angeschlossene Last an den batterie-gepufferten Steckdosen die Kapazität der USV übersteigt. Um den Alarm abzuschalten, entfernen Sie schrittweise einige angeschlossene Endgeräte.
- **8. PLANUNGEN:** Über die PowerPanel® Personal Edition Software können automatische Ein-Auschaltfunktionen der USV programmiert werden. Das LCD Display informiert wann die USV sich abschalten wird.
- **9. ERWARTETE LAUFZEIT:** Auf dieser Anzeige ist zu sehen, wie lange die USV bei verbleibender Batterieladung die Steckdosen mit Strom versorgt.
- **10. AUSGANGS-Spannungsmesser:** Dieser Spannungsmesser zeigt die Spannung an, mit der die Endgeräte versorgt warden. Das geschieht auch wenn AVR aktiv ist bzw. die USV im Batterie-Modus fährt. (Hinweis: Hier wird der Status wie Last, Frequenz und die Spannung des USV Ausgangs

angezeigt)

- **11. EINGANGS-Spannungsmesser:** Diese Messung zeigt die eingehende Wechselspannung der Stromversorung an. Die USV ist eingerichtet, mittels der AVR (Automatische Spannungs Regulierung) die angeschlossenen Endgeräte mit einer stabilen Wechselspannung von 220/230V zu versorgen. Im Falle eine totalen Stromausfalles, einer gefährlichen Unter- oder Überspannung versorgt die USV über einen Spannungswandler die Endgeräte weiter mit einer stabilen Wechselspannung von 220/230V. Der Eingangs-Spannungsmesser ist aufschlussreich in Bezug auf die Qualität des vorhandenen Stromnetzes.
- **12. EVENT:** Zählerfunktion von Stromstörungen.
- **13. RUHE-MODUS:** Dieses Icon ist dann sichtbar, wenn der akkustische Alarm deaktiviert ist. Dieser schaltet sich automatisch ein, wenn die Kapazität der Batterie zu Ende geht.
- **14. AVR (Automatic Spannungs** (Voltage) **Regulierung):** Dieses Icon wird sichtbar, wenn die USV die AVR aktiviert hat und die Endgeräte über den AVR Kreis versorgt werden. Dies ist eine normale Funktion, die ihrerseits keine Maßnahmen erfordert.

#### **Weitere Informationen finden Sie im Anhang** *Anleitung Setup Einstellungen***.**

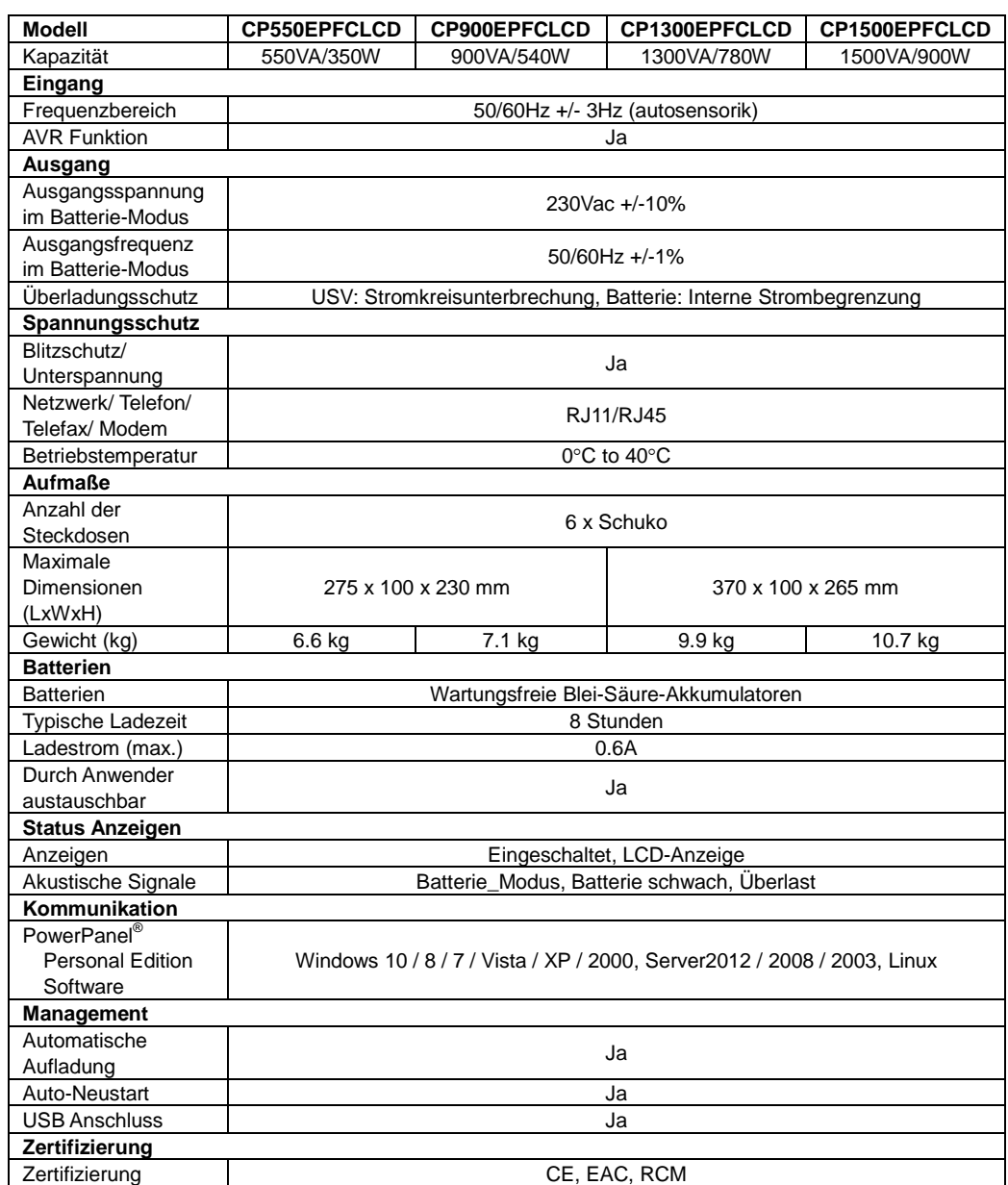

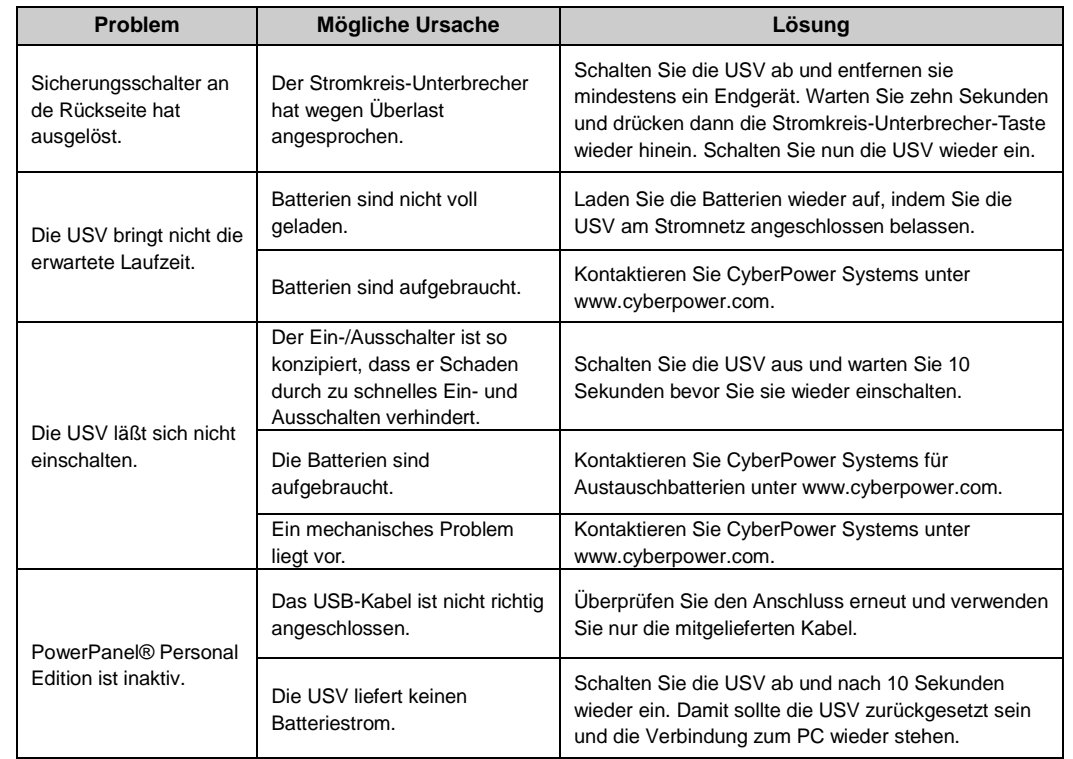

Weitere Fehleranalyse-Informationen finden die auf der Seite: [www.cyberpower.com](http://www.cyberpower.com/)

Für weitere Informationen besuchen Sie unser Webseite [www.cyberpower.com](http://www.cyberpower.com/)

Für den Gesamtinhalt gilt das Copyright ©2015 CyberPower Systems, Inc., alle Rechte vorbehalten. Reproduktion des Ganzen oder von Auszügen ist ohne vorherige schriftliche Zustimmung verboten. PowerPanel® and PowerPanel® Plus sind Markenzeichen der CyberPower Systems (USA), Inc.

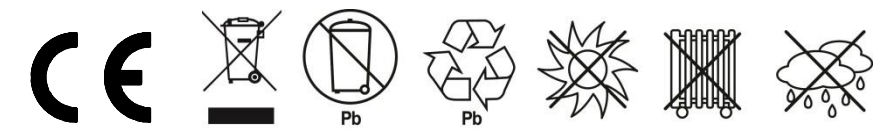

## **TECHNISCHE SPEZIFIKATIONEN**

## **TROUBLESHOOTING**

# **ERKLÄRUNG DER LCD-ANZEIGE**

## **BATTERIE AUSTAUSCH**